# **CLT1000 KABELLENGTEMETER**

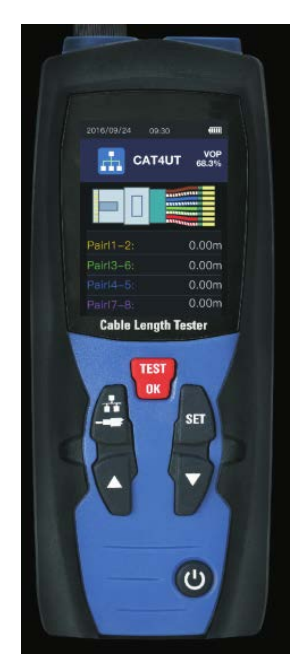

**Lees de richtlijnen in deze handleiding alvorens het toestel te gebruiken. Deze bevat belangrijke veiligheidsvoorschriften.**

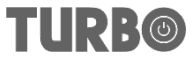

#### **INHOUD**

- 1.Omschrijving
- 2.Kenmerken
- 3.Algemene specificaties
- 4.Toebehoren
- 5.Voorstelling van het toestel
- 6.Gebruiksaanwijzing
- 6-1. Batterijen plaatsen/vervangen
- 6-2. Aan- en uitschakelen
- 6-3. Functiemenu's
- 6-4. Kabelmeting
- 6-5. V.o.P. kabelbibliotheek
- 6-6. Meting en opslag van VoP waarden
- 6-7. Selectie van kabeltype
- 6-8. Informatieopslag fabrikant
- 6-9. Selectie type kabelimpedantie
- 7. VoP waarden bewerken en opslaan
- 8. Historiek
- 9. Systeemconfiguratie
- 9-1. Eenheidsinstelling
- 9.2. Tijdinstelling
- 9-3. Datuminstelling
- 9-4. Tijdinstelling automatische uitschakelfunctie
- VII Meetvoorwaarden

### **1.OMSCHRIJVING**

De meter is een meetinstrument voor het nauwkeurig bepalen van de lengte van kabels met de TDR technologie (tijdsdomein reflectie).

Hij kan voor eender welke kabel gebruikt worden met minstens 2 geïsoleerde geleiders, waarvan één de kabelmantel mag zijn . De meter beschikt over geautomatiseerde interne componenten waarmee men testen kan uitvoeren met een automatische bereikkeuze die overeenkomt met netwerkkabels, telefoonkabels, CAT V en LAN kabels, enz.

Met behulp van de functietoetsen kan men het toestel beter afstellen op de te meten kabels. De VoP waarde kan ook zo ingesteld worden voor een correctere lengtemeting op de testen kabels.

### **2. KENMERKEN**

- Zeer nauwkeurige en snelle reflectie
- Gebruiksvriendelijke werking
- TFT 2.4" kleurenscherm
- Gebruiksvriendelijke schermmenu
- Automatische nulinstelling en automatisch bereik, automatische aanpassing van de gevoeligheid, kan verschillende kabels meten
- 20 ingebouwde groepen VoP waarden van standaard kabels
- Tijdinstelling automatische uitschakelfunctie in optie
- Met de automatische aanpassing van de gevoeligheid kan men nauwkeuriger een breed gamma van kabels onderzoeken. Enkel VoP parameters vereist
- Meet de VoP van een kabel
- 99 interne geheugenlocaties voor opslag van max. 99 bestanden voor verdere analyse.

### **3. ALGEMENE SPECIFICATIES**

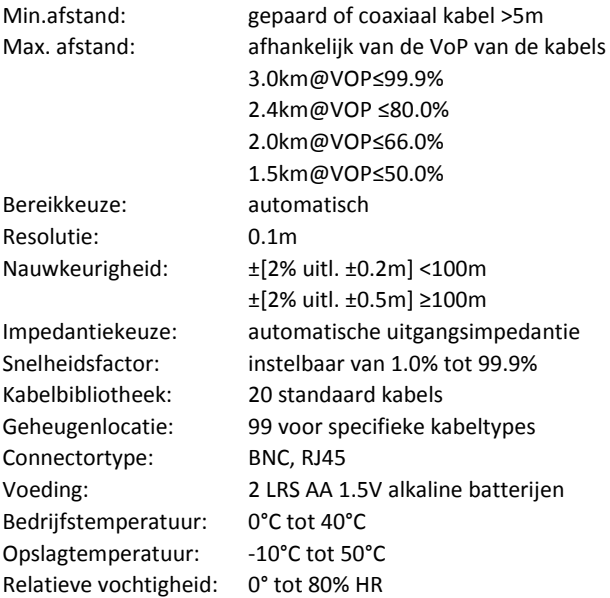

#### **4. TOEBEHOREN**

2 X 1.5V LR6 batterijen Riem (S2C) Handleiding 2 adapterstukken

## **5. VOORSTELLING VAN HET TOESTEL**

- 1. Klem coaxkabel (BNC klem)
- 2. Klem netwerkkabel (RJ-45 klem)
- 3. LCD scherm
- 4. TEST/OK toets
- 5. COAX/GEGEVENS toets
- 6. SET toets
- 7. **A** toets (omhoog, verhogen)
- 8. toets (omlaag, verminderen)
- 9.  $\bigcirc$  EXIT/aan-uit toets

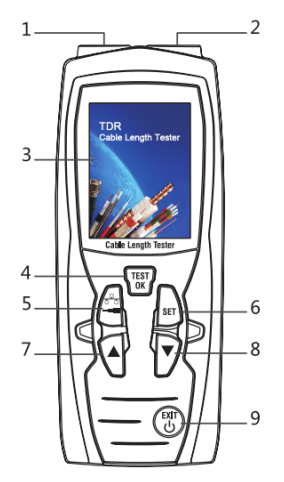

### **6. GEBRUIKSAANWIJZING**

### **6-1. Batterijen plaatsen/vervangen**

- 1. Verwijder het batterijdeksel.
- 2. Plaats de batterijen, let op de markeringen voor de polariteit.
- 3. Sluit het batterijdeksel.
- Vervang de batterijen als het batterijsymbooltje rood wordt en knippert
- Gebruik enkel alkaline batterijen
- Verwijder de batterijen als het toestel een lange tijd niet wordt gebruikt om corrosie te vermijden.

### **6-2. Aan- en uitschakelen**

Aanschakelen: lang op de **CAP**toets drukken.

Uitschakelen: 3 seconden op de **Captaine (1998)** toestel schakelt automatisch uit na 10 minuten inactiviteit).

### **6-3. Functiemenu's**

Na het aanschakelen is de standaard interface de kabellengtemeting. Als u naar het functiemenu wilt gaan moet u kort op de **toets drukken.** Druk nogmaals op de toets om terug te keren naar de meetinterface.

In de functiemenu's kan u op de toetsen  $\blacksquare$  en  $\blacksquare$  drukken om eender welke functie te selecteren. Eens dat u een functie TEST.

gekozen heeft moet u op de toets drukken om naar het volgend scherm te gaan.

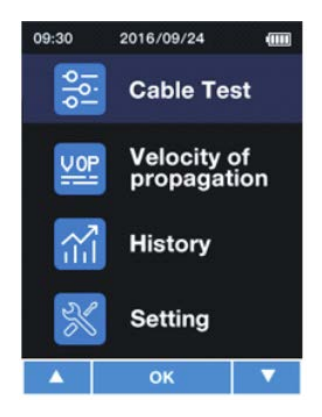

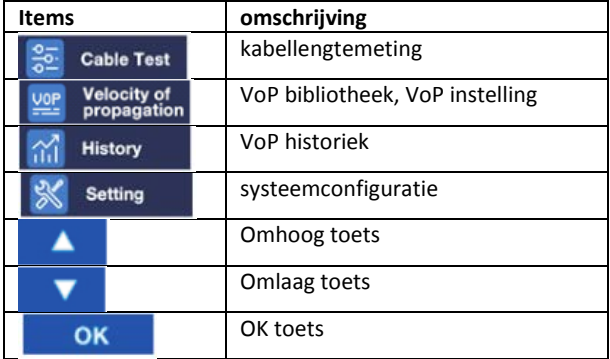

### **6-4. Kabelmeting**

- Steek de kabel in de kabelklem van het toestel. Als het een netwerkkabel betreft verbindt u die met de RJ45 klem. Als het een coaxkabel betreft verbindt u die met de BNC klem.
- Regel het toestel in op kabelmeting modus, er zijn twee manieren om in de interface van de kabelmeting te gaan:

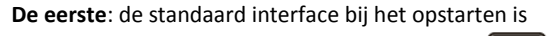

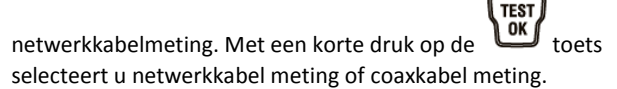

### **De tweede**:

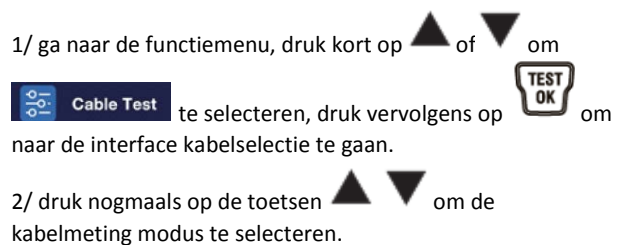

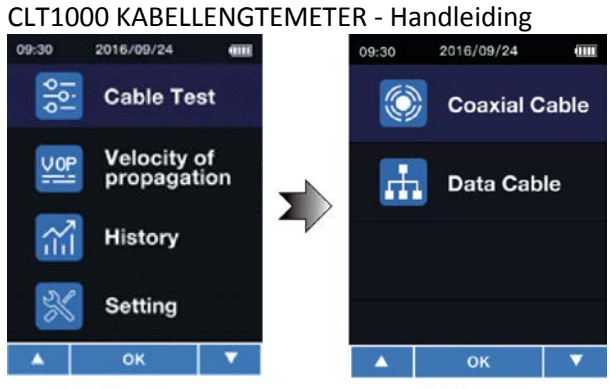

**Function menus** 

**Cable menus** 

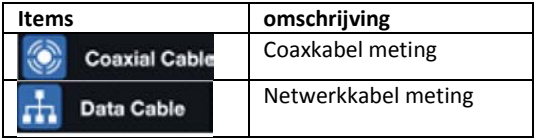

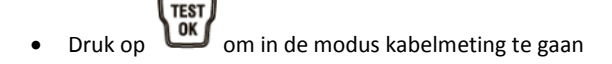

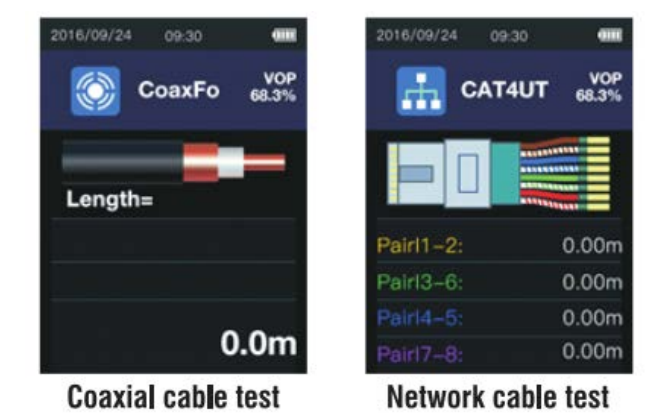

- Selecteer de VoP van het netwerk onder test in de bibliotheek of stel de huidige VoP lichtjes bij.
- 1. Selecteer de VoP van het netwerk onder test in de

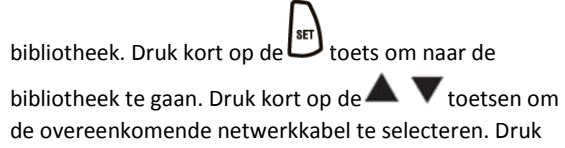

kort op de  $\frac{row}{1}$  toets om de VoP instellingen te voltooien.

2. De huidige VoP lichtjes bijstellen.

Druk lang op de toets totdat de VoP waarde zichtbaar

wordt. Druk kort op de toetsen  $\blacktriangle$  of  $\blacktriangledown$  om de VoP waarde

te verhogen of te verlagen, druk op de VoP instellingen te voltooien.

- **TEST** Druk kort op de  $\frac{\sum_{i=1}^{n} f(x_i)}{\sum_{i=1}^{n} f(x_i)}$  toets om de meting te voltooien. Op het scherm verschijnt de te meten kabellengte.
- Druk op  $\bigcirc$  om de meting te wissen.

#### **6-5. VoP kabelbibliotheek**

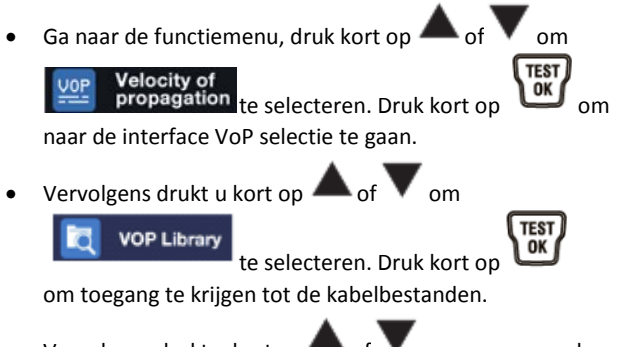

Vervolgens drukt u kort op  $\bullet$  of  $\bullet$  om een passend databestand te selecteren.

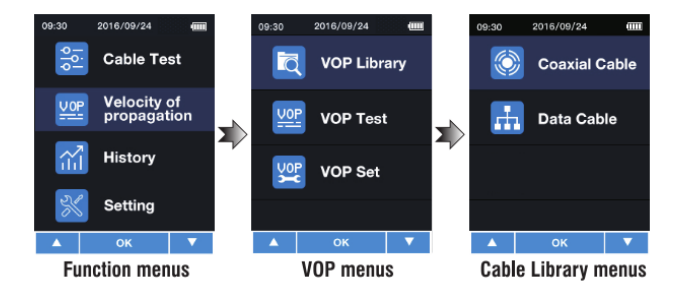

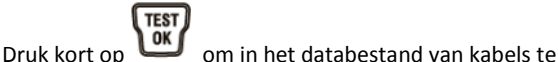

gaan.

SET

2016/09/24 2016/09/24 09:30 09:30 **Coaxial Library Data Library Num** Name Producer Name Producer Num **MBBNM CAT4UT MBBNM** CoaxFo  $\overline{2}$ CoaxSo **ADHD**  $\overline{2}$ **CATSUT ADHD**  $\overline{\mathbf{3}}$ CW1308 **EFDG**  $\overline{\mathbf{3}}$ **CATSST** EEDG BT2002 A **S24R** a cAT6ST S24R 5 **RJ58 GFERTD** 5 **CAT6UT GFERTD** 6 **COAXA SOUTHW** cAT7ST **SOUTHW** 6 ок OK **SET SET Coaxial Library Data Library** Druk kort op  $\triangle$  of  $\triangledown$  om de desbetreffende **TEST** kabelnaam te selecteren. Druk kort op om naar de desbetreffende kabelmeting te gaan. Druk kort op

om naar de gekozen kabeldetails te gaan.

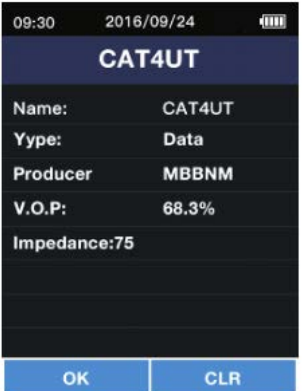

• In het scherm met de huidige kabeldetails drukt u kort op TEST<br>| ok om terug te keren naar het databestand. Een korte druk op  $\overline{\text{Cov}}$  zal aanduiden of de huidige **TEST** informatie gewist mag worden. Druk kort op  $\overline{\text{OK}}$  als u de info wilt wissen. Indien niet, druk kort op terug te keren naar databestanden.

### **6-6. Meting en opslag van VoP waarden**

TEST

- Als de VoP waarde van de gemeten kabel niet gekend is, kan de VoP gedetecteerd worden met behulp van de lengte van een gekend kabel.
- 1. Steek de kabel met een gekende lengte (meer dan 10m) in het toestel.
- 2. Ga naar de functiemenu, druk kort op **Velocity of** selecteer **Figure Constitution**, druk vervolgens op om toegang te krijgen tot interface VoP selectie. 3. In de kabelselectie drukt u kort op **VOP Test** te selecteren, druk vervolgens op

om toegang te krijgen tot de interface VoP TEST.

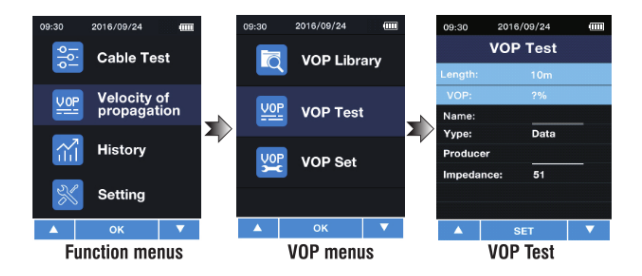

4. In de VoP Test interface drukt u kort op

Length:  $10<sub>m</sub>$ VOP: te selecteren; druk vervolgens kort  $7%$ , de lengte wordt weergegeven. 5. Druk kort op  $\triangleq$  of  $\triangleq$  om de waarde te regelen zodat ze overeenkomt met de huidige lengte, druk vervolgens **TEST** kort op  $\Box$  om de VoP van de kabel te meten. 6. Naam opslaan. Druk kort op Vame: te selecteren, druk vervolgens kort op  $\sum_{n=0}^{\infty}$ om naar naamopslag te gaan. • Selecteer de letter, begin met "A"

Met een korte druk op , wijzigen de tekens van 9 tot 0 Met een korte druk op , wijzigen de tekens van A tot Z

- **Druk kort op UP** om de tekens op te slaan, het maximum aantal is 6. Druk 1x kort op  $\Box$  om een teken te wissen.
- **TES Druk kort op om de opslag van de naam te** voltooien.

### **6-7. Kabeltype selecteren**

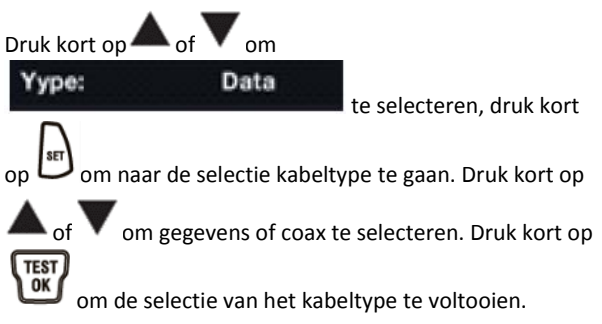

### **6-8. Informatieopslag fabrikant**

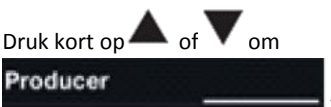

te selecteren; druk kort op

om naar de informatieopslag fabrikant te gaan. De werkingsmodus is dezelfde als die voor het selecteren van het kabeltype.

### **6-9. Selectie type kabelimpedantie**

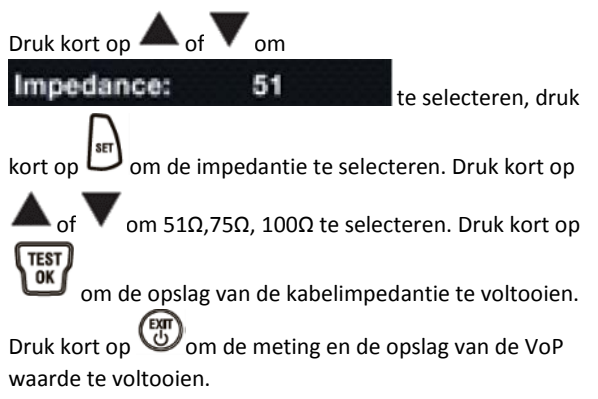

### **7. VoP WAARDEN BEWERKEN EN OPSLAAN**

Als de VoP van de kabel gekend is, kan deze waarde onmiddellijk opgeslagen worden.

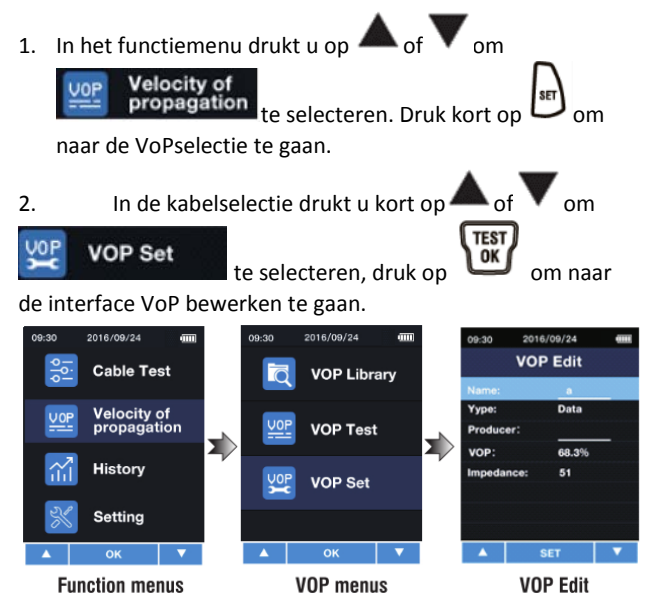

3. Herhaal de stappen 6-10 in **Meting en opslag van VoP** om de VoP opslag te voltooien.

### **8. HISTORIEK**

1. In de functiemenu drukt u op  $\blacktriangle$  of  $\blacktriangledown$  om

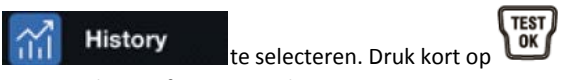

om naar de interface Historiek te gaan.

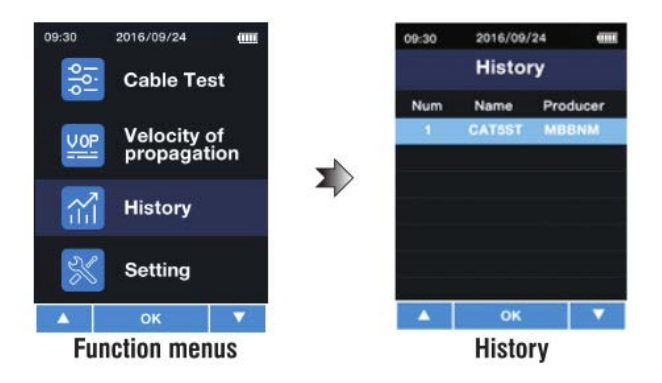

### **9. SYSTEEMCONFIGURATIE**

**Setting** 

In de functiemenu drukt u kort op  $\blacktriangle$  of  $\blacktriangledown$  om

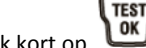

te selecteren. Druk kort op

om naar de instellingen te gaan.

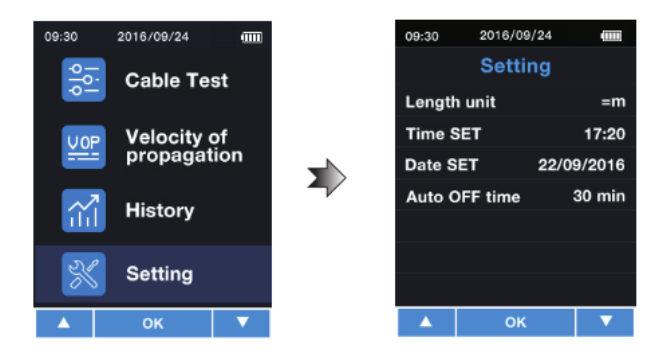

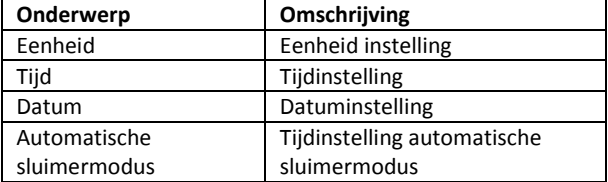

### **9-1 Eenheid instelling**

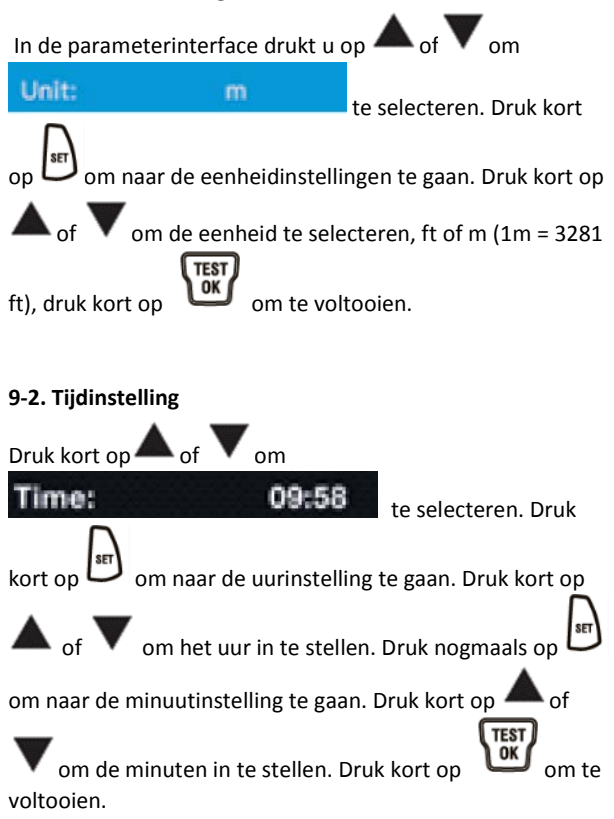

#### **9-3. Datuminstelling**

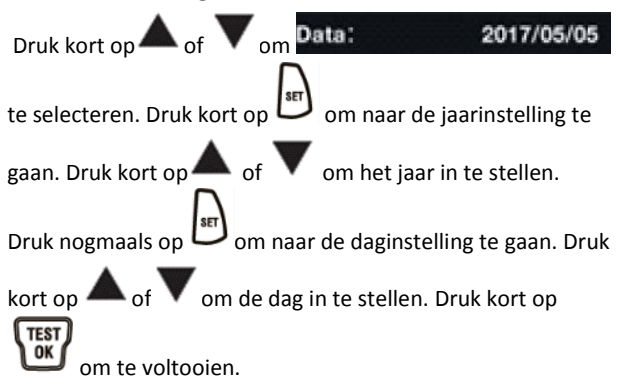

#### **9-4. Tijdinstelling automatische sluimermodus**

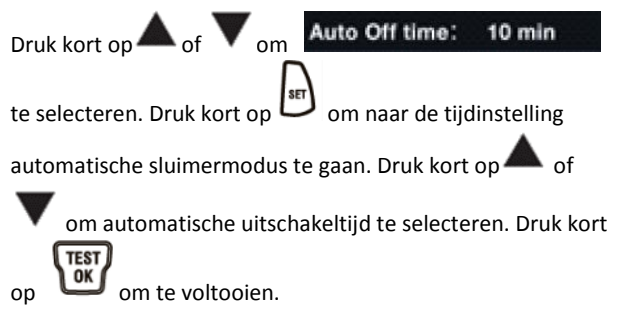

### **VII MEETVOORWAARDEN**

- 1. Niet gebruiken met stroom.
- 2. Vervang de batterij als het batterijsymbooltje rood wordt en knippert. Anders zal het scherm knipperen en de nauwkeurigheid van de meting wordt aangetast.

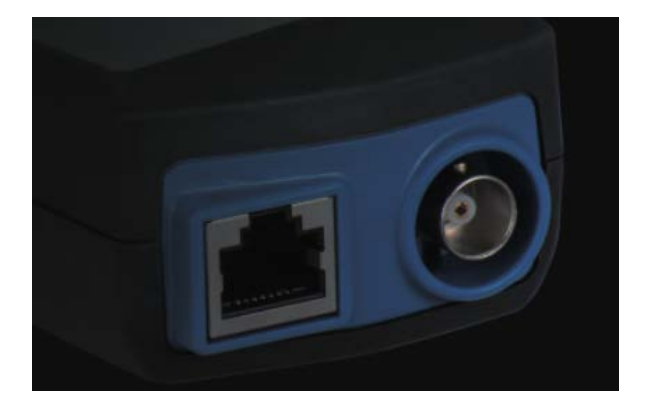

**Exclusieve invoerder: voor België:** C.C.I. NV Louiza-Marialei 8, b. 5 2018 Antwerpen BELGIË T: 03/232.78.64 F: 03/231.98.24 E-mail: info@ccinv.be

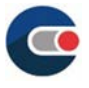

**voor Frankrijk**: TURBOTRONIC s.a.r.l. Z.I. les Sables 4, avenue Descartes – B.P. 20091 91423 Morangis Cedex FRANCE T: 01.60.11.42.12 F: 01.60.11.17.78 E-mail: info@turbotronic.fr

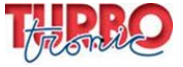